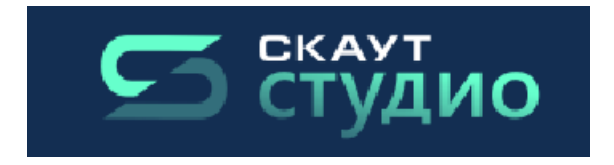

## **SCOUT-Studio.**

## **Instruction on working with the basic functional.**

SCOUT-Studio is a program, designed for the dispatcher (operator) of the software and hardware complex SCOUT Platform.

It allows to:

- Display the position of vehicles on the map in real time, control the instantaneous speed and condition of the connected sensors (perform online monitoring);
- Display any number of routes of controlled objects with the possibility of speed monitoring;
- Build group and individual reports on the movement and parkings of the vehicles, etc;
- Monitor fuel consumption and values from other sensors;
- Gain access to SCOUT Platform on any computer with access to the Internet;
- Save reports in a format protected from editing;
- Receive reports on e-mail according to the schedule configured in the program.

## **Online monitoring**

After starting the program, you can see a map and a list of vehicles available for tracking. The main working area of the program is the map window.

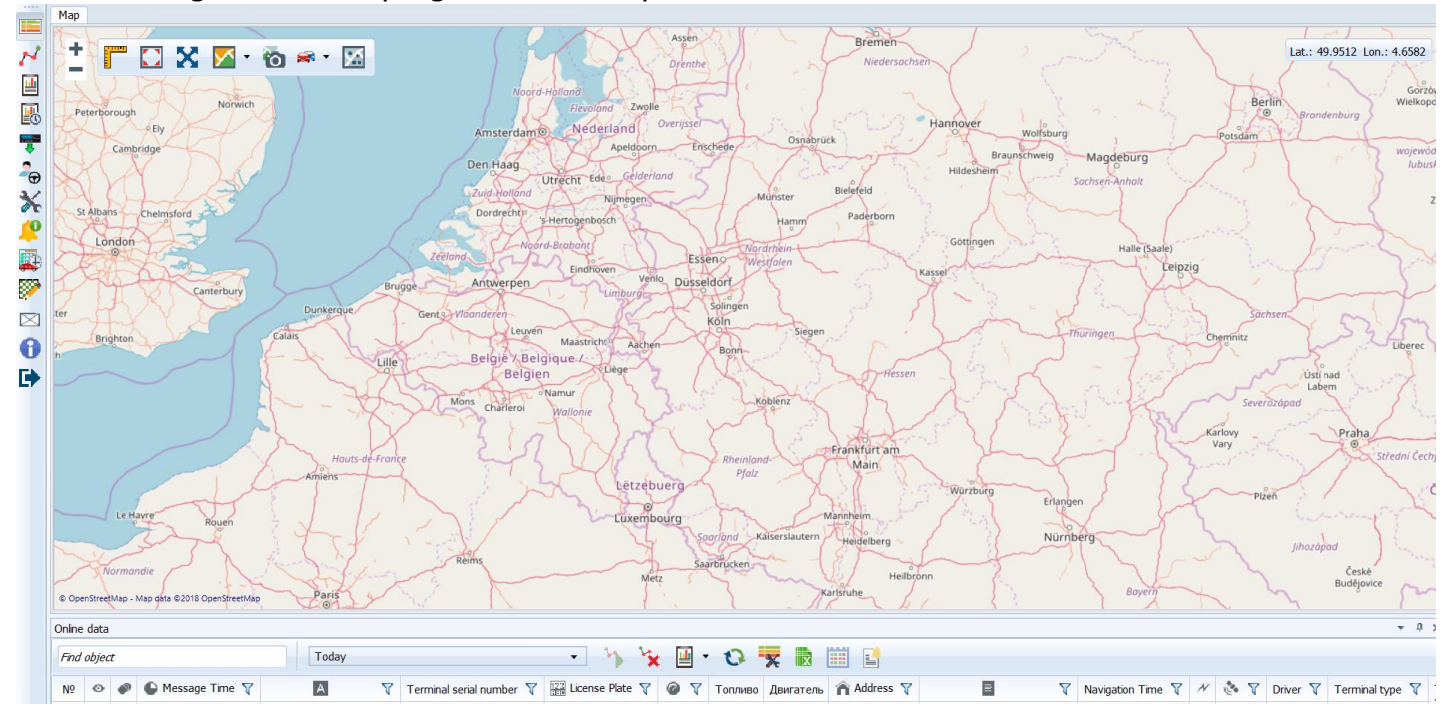

Together with the map area of the SCOUT-Studio program, the current data module provides a powerful tool for monitoring vehicles and sensor readings in real time.

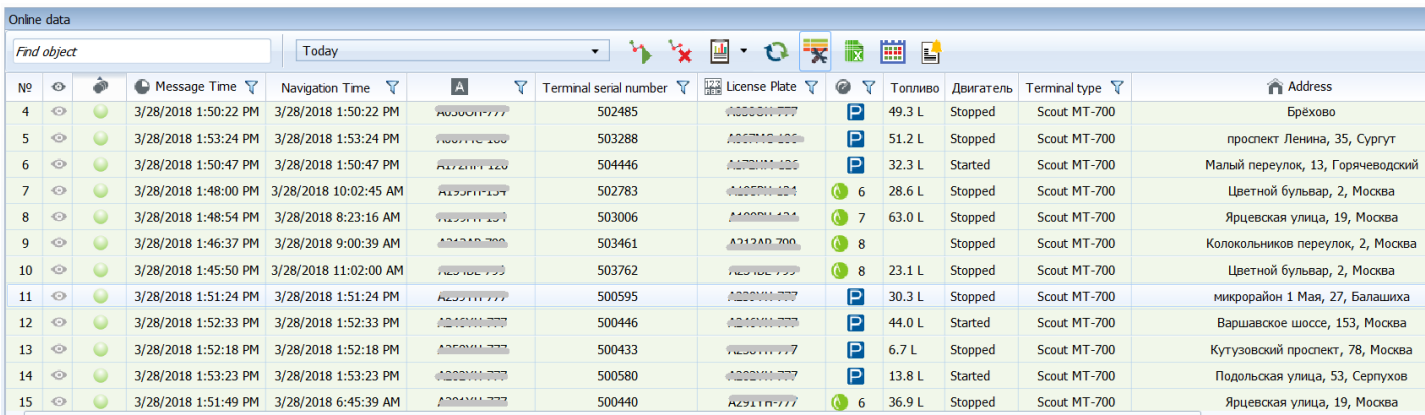

Let's take a closer look at the tools provided in the current data module.

The "Find Object" field allows you to filter out the vehicles in the object table that meets the input data. Search is carried out by fields: Object name, State number, Description, Address. Objects that do not fall under the filter are hidden from the current data table.

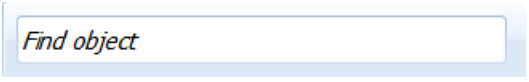

The track build tool consists of a date and time selection field (the beginning and the end of the

 $\sim 10^{-1}$ 

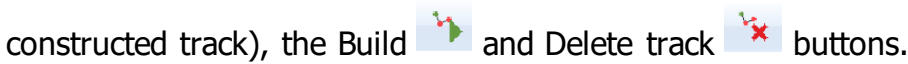

Track is the path of an object (with the monitoring module installed) displayed on the map. Tracks allow seeing how, where, when and with what speed object moved.

You should select a vehicle in order to build the track. After that, you should select the track build period and click the "Build" button.

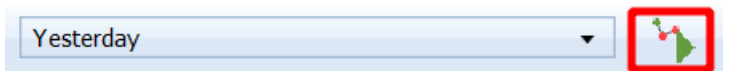

This will open a track build module, and the track will appear on the map.

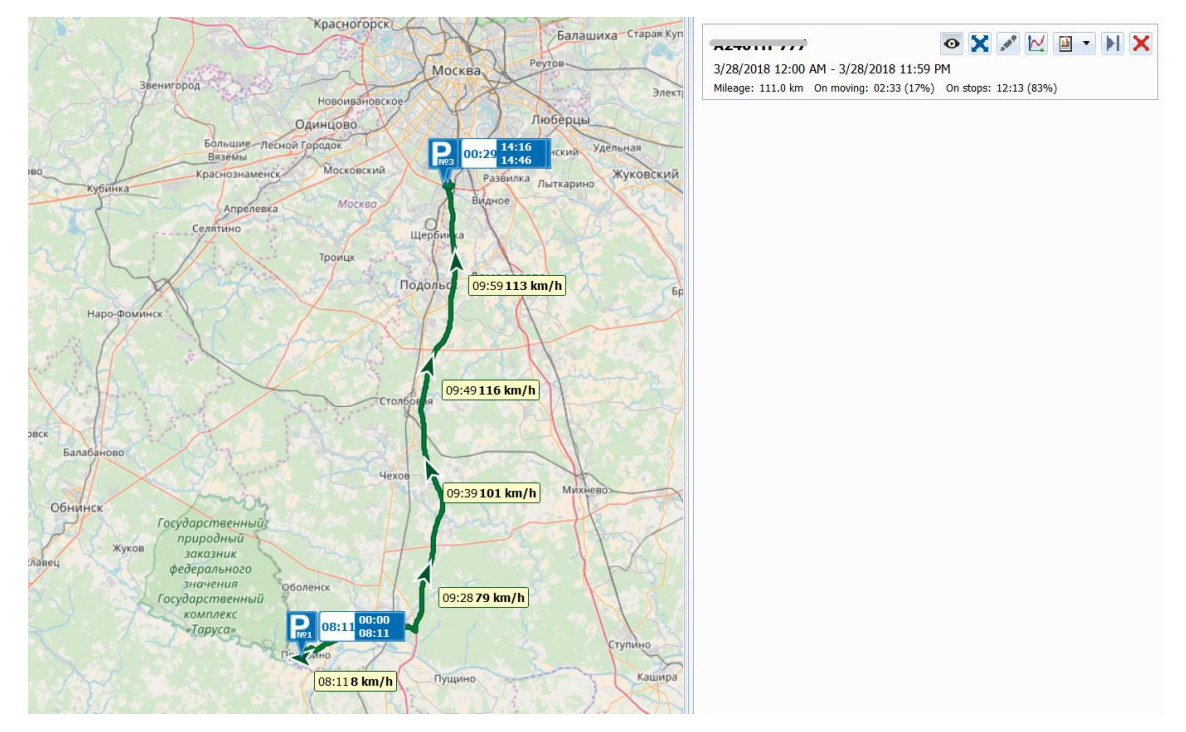

The track build module provides information about the mileage and time spent by vehicle in motion and at idle.

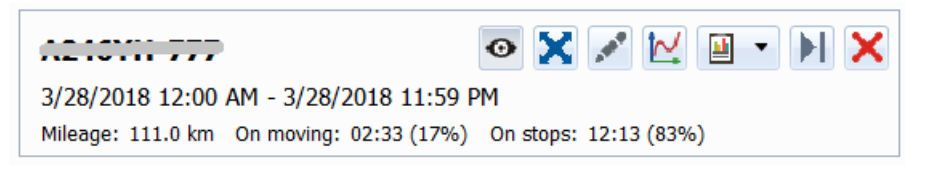

The context menu (can be called by right-click on the object) allows you to build track for the current day, activate the tracking mode, leave comments, and configure your vehicle.

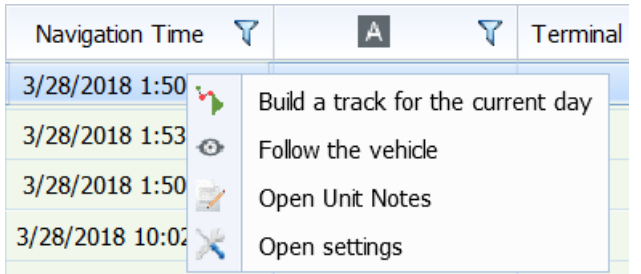

When tracking mode is activated, vehicle remains in the center of the map, even if it is moving. This is convenient if you are monitoring the selected object.

## **Building reports**

All reports are available in the report-building module, which can be accessed from the main menu of the program.

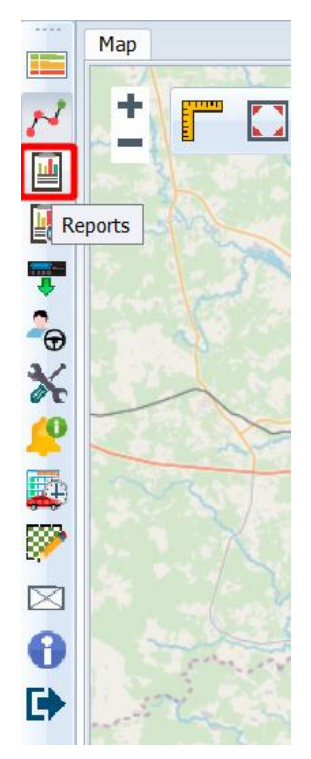

Some of the settings are common for all reports. These settings include: the beginning and the end of the report build interval, the report's visible columns (the content differs in different reports), the

 $\overline{a}$ 

 $\Box$ 

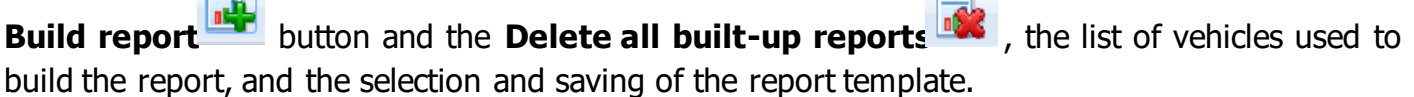

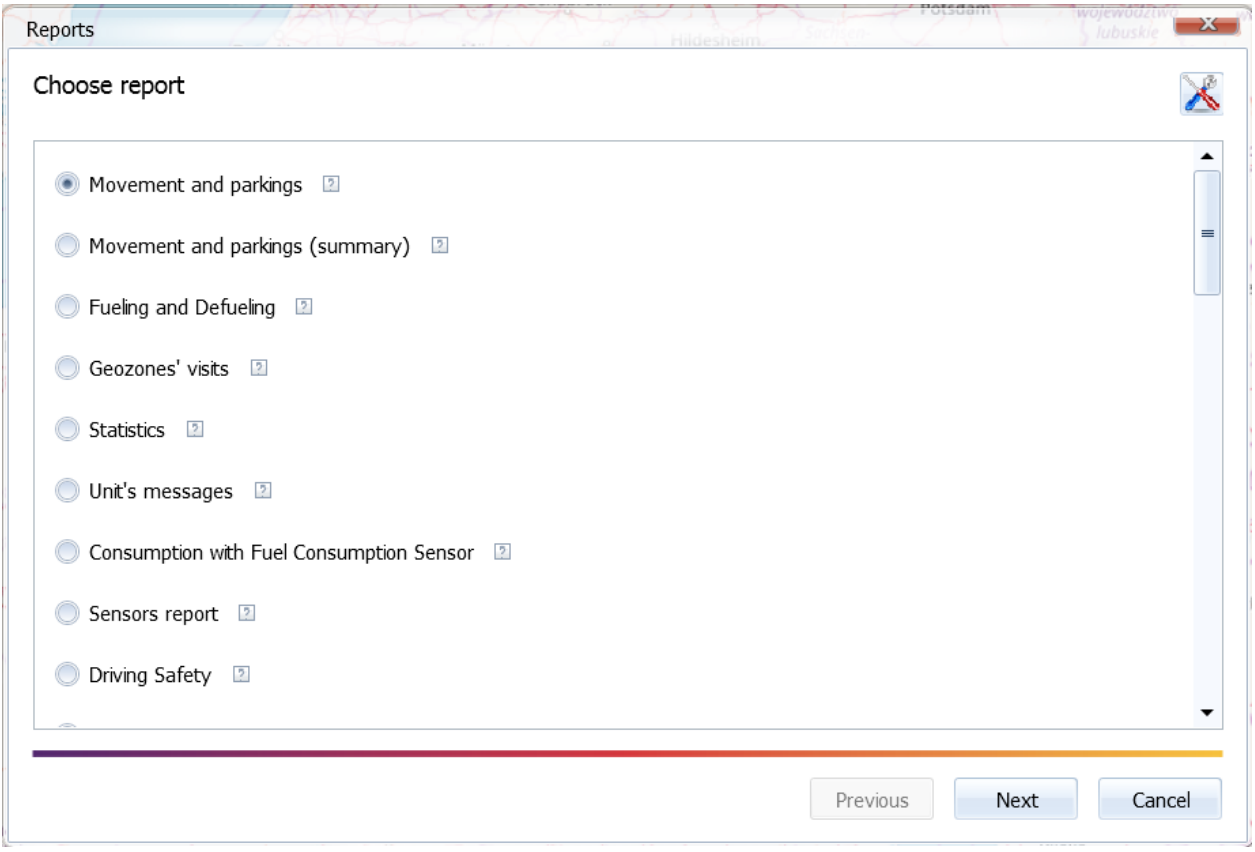

**Report template** allows saving the report settings (what data will be displayed, excluding the time interval and car list), for later selection and for use in the report scheduler.

After clicking **Build**, the task is sent to the server for execution. At the same time, you can order several reports, as they are ready, they will appear in the right area of the module. If you encounter any difficulties while building the report, you can read about them in **Show details** menu.

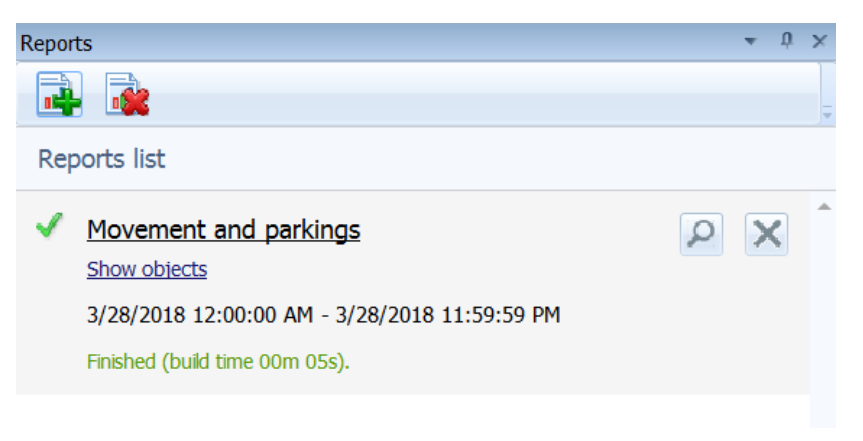